## GNU Emacs: Cartão de Referência

(para versão 24)

#### Iniciando o Emacs

Para entrar no GNU Emacs, digite: emacs

### Saindo do Emacs

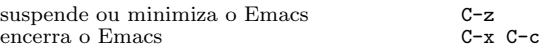

#### Arquivos

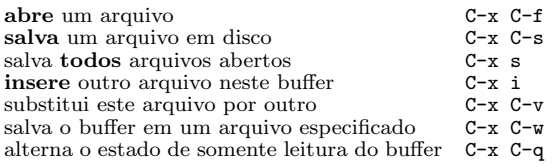

# Ajuda (Help)

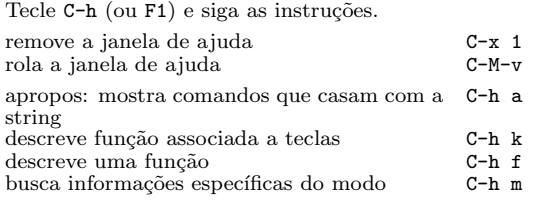

### Recuperando-se de Erros

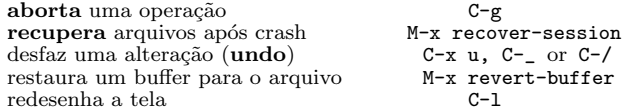

### Busca Incremental

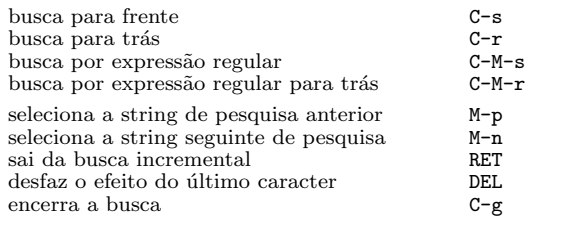

Use C-s ou C-r novamente para repetir a busca. C-g cancela apenas o que ainda n˜ao foi feito.

### Movimentação

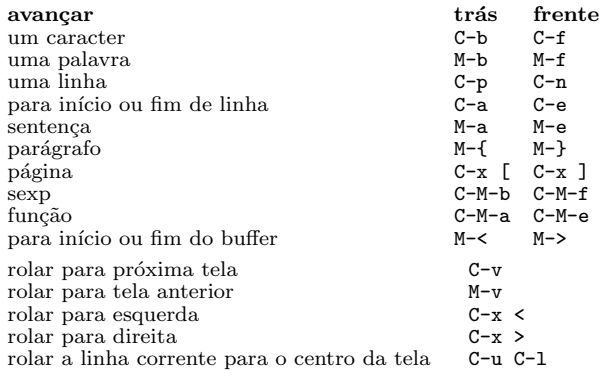

#### Cortando e Apagando

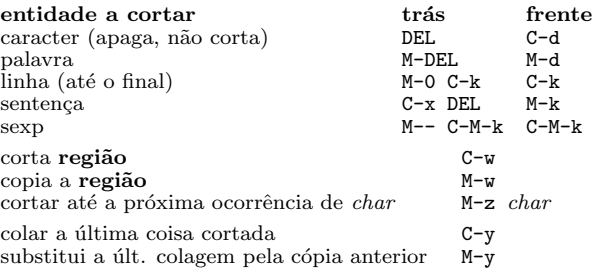

#### Marcando

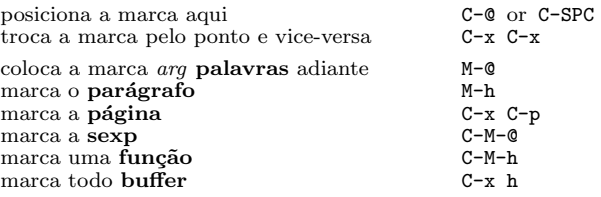

### Busca e Substituição

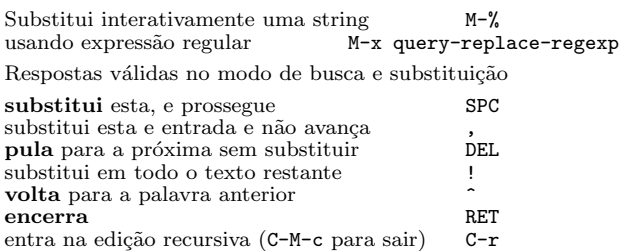

### Múltiplas Janelas

Quando forem mostrados 2 comandos, o segundo tem comportamento similar para frame.

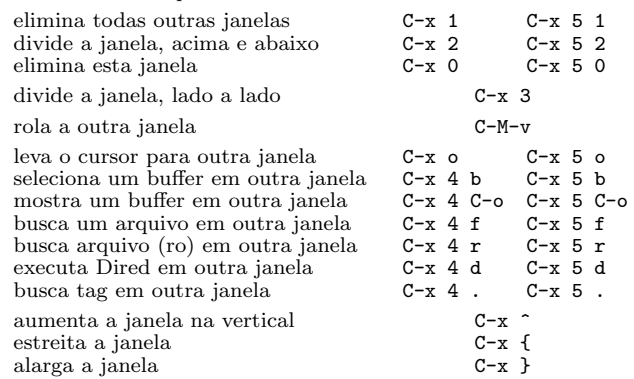

### Formatando

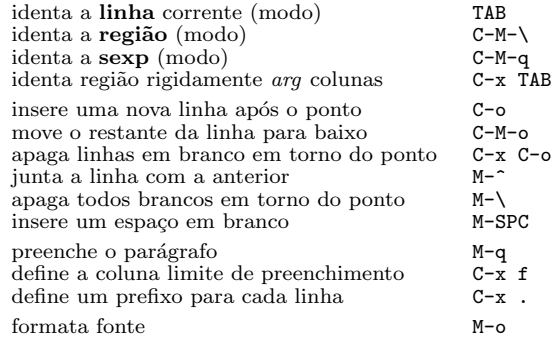

#### Maiúsculas e Minúsculas

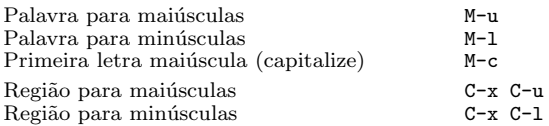

### O Minibuffer

As teclas seguintes são definidas no minibuffer.

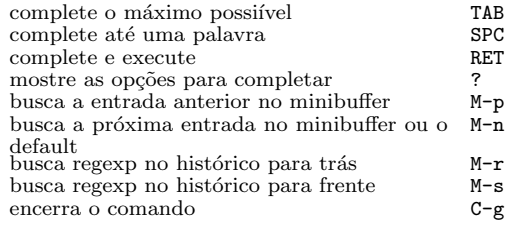

Tecle C-x ESC ESC para editar e repetir o último comando utilizado. Tecle F10 para ativar o menu.

## GNU Emacs: Cartão de Referência

(para vers˜ao 24)

### Buffers

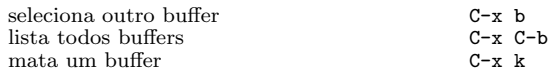

### Transposição

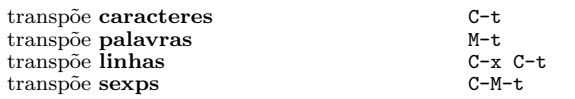

## Verificação Ortográfica

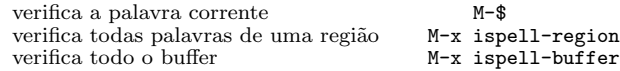

### Tags

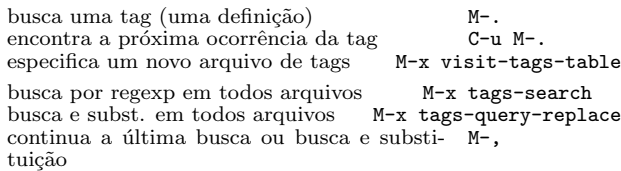

### Shells

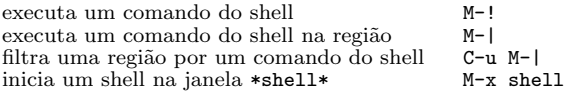

### Retângulos

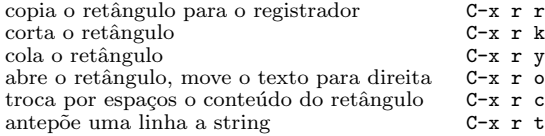

### Abreviaturas

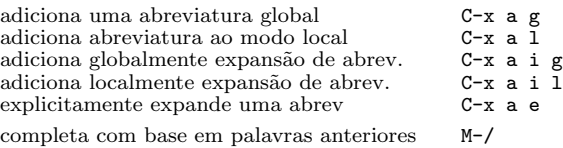

## Express˜oes Regulares

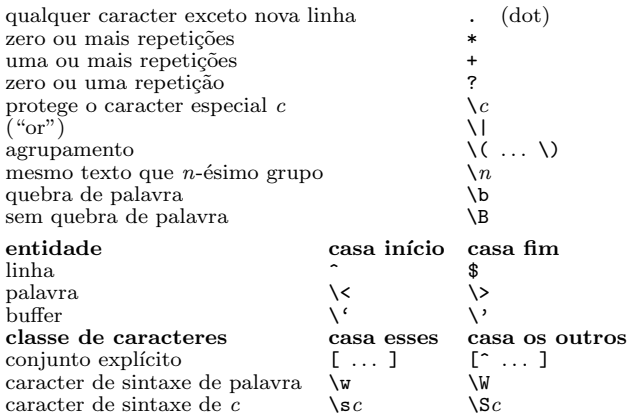

#### Conjuntos de Carac. Internacionais

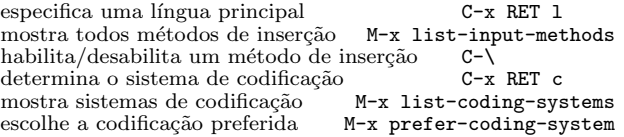

#### Info

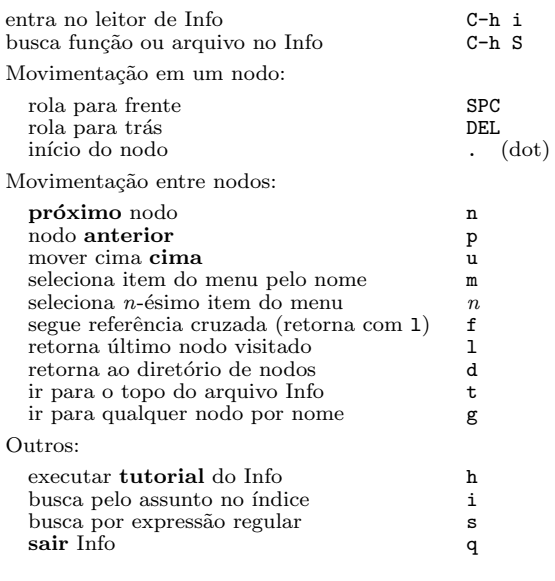

#### Registrador

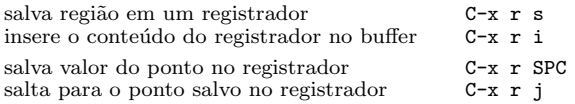

### Macros de Teclado

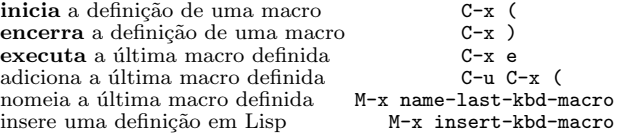

### Lidando com Emacs Lisp

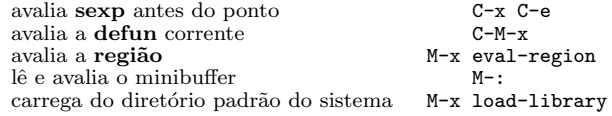

#### Personalização Simples

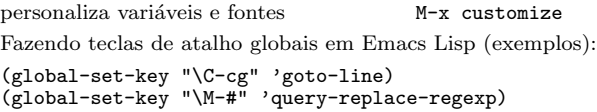

#### Escrevendo Comandos

```
(defun command-name (args)
  "documentation" (interactive "template")
  body)
Um exemplo:
(defun this-line-to-top-of-window (line)
  "Reposition line point is on to top of window.
With ARG, put point on line ARG."
  (interactive "P")
  (recenter (if (null line)
                \Omega(prefix-numeric-value line))))
A especificação interactive explica como ler interativamente
argumentos. Tecle C-h f interactive para mais detalhes.
        Copyright \odot 2012 Free Software Foundation, Inc.
                 For GNU Emacs version 24
```
Designed by Stephen Gildea Translated by Rodrigo Real

Permission is granted to make and distribute copies of this card provided the copyright notice and this permission notice are preserved on all copies.

For copies of the GNU Emacs manual, see:

http://www.gnu.org/software/emacs/#Manuals